# Corset

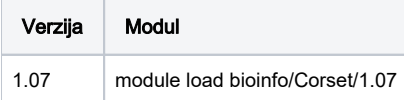

## Korištenje

Aplikacija Corset nema opciju paralelnog računanja tako da je korištenje ograničeno na serijske poslove.

```
Primjer skripte za pokretanje
#! /bin/bash
#$ -N corset_test
#$ -cwd
module load bioinfo/Corset/1.07
corset *.bam
```
Iako je aplikacija ograničena na serijske poslove, postoji mogućnost ubrzanja proračuna pokretanjem više serijskih poslova (ukoliko postoji više od jedne ulazne datoteke). Svaki od poslova pokrećemo sa jednom ulaznom datotekom i zatim grupiramo rezultate sa novim poslom. Moguće je koristiti opciju polja poslova u SGE-u kako bi se svi poslovi (osim grupiranja) pokrenuli sa jednom skriptom. Ulazne datoteke u tom slučaju moraju imati odgovarajući naziv (numerirane datoteke npr.: test\_1.bam, test\_2.bam, test\_3.bam).

#### Primjer pokretanja polja poslova (3 ulazne datoteke)

```
#! /bin/bash
#$ -N corset_test
#$ -cwd
#$ -t 1:3
module load bioinfo/Corset/1.07
input="*_${SGE_TASK_ID}.bam"
corset $input -r true-stop
```
#### Grupiranje podataka

```
#! /bin/bash
#$ -N corset_cluster_test
#$ -cwd
module load bioinfo/Corset/1.07
corset -i corset *.corset-reads
```
### Instalacija

mamba create -p /apps/bioinfo/Corset/1.07 python=3.8 corset=1.07 -c bioconda